# **Карты доступа**

Чтобы начать работу с картами доступа нажмите кнопку «Журнал карт доступа» на панели команд (или меню «Журнал» пункт «Карты доступа») (рис.8.1).

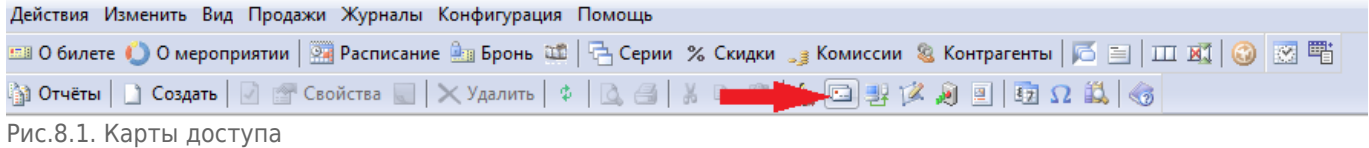

В появившемся окне отображается список карт, которые закреплены в системе. На панели инструментов можно настроить фильтр для поиска карты (рис.8.2). Для этого выбирается тип карты, вводится номер карты и указывается количество карт в выводимом списке (поле «не более»). Далее нажать кнопку «Найти».  $\overline{B}$  Decree

| ■ Создать   ◎ Генойства   ХУдалить   Ф |         |                                          |               |           |                                                            |             |                  |             |  |  |
|----------------------------------------|---------|------------------------------------------|---------------|-----------|------------------------------------------------------------|-------------|------------------|-------------|--|--|
| Тип карт: WC                           |         | $\vert \mathbf{v} \vert$<br>Номер карты: |               | не более: | 400 - Найти   Щ Перейти к контрагенту   В Неавторизованные |             |                  |             |  |  |
| Номер карты                            | Статус  | Тип карты                                | Код карты     |           | Владелец                                                   | Комментарий | Доступ на объект | Для PayPass |  |  |
| $-12578$                               | Активен | <b>WC</b>                                | 2266784602153 |           | Тарыкина Анна Михайловна                                   |             | Да               | Her         |  |  |
| $-2579$                                | Активен | <b>WC</b>                                | 2965246785013 |           | Исхакова Лилия Наиловна                                    |             | Да               | <b>Her</b>  |  |  |
| $\equiv$ 2581                          | Активен | <b>WC</b>                                | 2372163560485 |           | Галимзянов Руслан Фаридович                                |             | Да               | <b>HeT</b>  |  |  |
| $-12585$                               | Активен | <b>WC</b>                                | 2024097168649 |           | Сафиуллина Елена Сергеевна                                 |             | Да               | Her         |  |  |
| $-12586$                               | Активен | <b>WC</b>                                | 2741872084665 |           | Нефедова Анастасия Викторовна                              |             | Да               | Her         |  |  |
| $-2587$                                | Активен | <b>WC</b>                                | 2410424876767 |           | Шевнина Светлана Геннадьевна                               |             | Да               | Her         |  |  |
| $\equiv$ 2589                          | Активен | <b>WC</b>                                | 2884610645275 |           | Газеева Надежда Авхатовна                                  |             | Да               | Her         |  |  |
| $\equiv$ 2590                          | Активен | <b>WC</b>                                | 2546408617429 |           | Смышляева Роза Фаязовна                                    |             | Да               | <b>HeT</b>  |  |  |
| $\equiv$ 2592                          | Активен | <b>WC</b>                                | 2962246784015 |           | Шакирова Альбина Рашитовна                                 |             | Да               | <b>Her</b>  |  |  |
| $\equiv$ 2593                          | Активен | <b>WC</b>                                | 2617466241809 |           | Равилова Василя Тагирзяновна                               |             | Да               | Her         |  |  |
| $\equiv$ 2597                          | Активен | <b>WC</b>                                | 2372167360487 |           | Гагарина Надежда Николаевна                                |             | Да               | Her         |  |  |
| $-12599$                               | Активен | <b>WC</b>                                | 2731872054669 |           | Хуснутдинов Рафаэль Ваккасович                             |             | Да               | Her         |  |  |
| $-2600$                                | Активен | <b>WC</b>                                | 2410423876461 |           | Тукманова Гузель Ильдаровна                                |             | Да               | <b>HeT</b>  |  |  |
|                                        |         |                                          |               |           |                                                            |             |                  |             |  |  |

Рис.8.2. Фильтр карт доступа

Выбрав левой кнопкой мыши нужную карту из списка, можно переключиться в режим

«Контрагенты», нажав кнопку .

Чтобы начать работу с неавторизованными картами доступа, по которым был совершен проход, но они не заведены в системе, нажмите кнопку В Неавторизованные на панели команд. Выбрав нужную карту, можно присвоить владельца карты, изменить ее свойства.

# **Изменение свойств карты**

Чтобы изменить свойства карты выберите карту из списка и нажмите кнопку «Свойства» на панели инструментов или выберите соответствующий пункт в контекстном меню выбранной карты (рис.8.1.1).

| $\sim$ 11/1901 minoppic nap1b1                                         |                |                          |               |           |                                                             |             |                  |             |  |  |
|------------------------------------------------------------------------|----------------|--------------------------|---------------|-----------|-------------------------------------------------------------|-------------|------------------|-------------|--|--|
| $\Box$ Создать $\Box$ $\Box$ Свойства $\Box$ $\Box$ Удалить $\Diamond$ |                |                          |               |           |                                                             |             |                  |             |  |  |
| Тип карт: WC                                                           |                | $\vert \mathbf{v} \vert$ | Номер карты:  | не более: | 400 → Вайти   Ц. Перейти к контрагенту   Х Неавторизованные |             |                  |             |  |  |
| Номер карты                                                            | Статус         | Тип карты                | Код карты     |           | Владелец                                                    | Комментарий | Доступ на объект | Для PayPass |  |  |
| $-2578$                                                                | Активен        | <b>WC</b>                | 2266784602153 |           | Тарыкина Анна Михайловна                                    |             | Да               | <b>HeT</b>  |  |  |
| $-2579$                                                                | Активен        | <b>WC</b>                | 2965246785013 |           | Исхакова Лилия Наиловна                                     |             | Да               | Her         |  |  |
| $-2581$                                                                | Активен        | <b>WC</b>                | 2372163560485 |           | Галимзянов Руслан Фаридович                                 |             | Да               | <b>HeT</b>  |  |  |
| $-12585$                                                               | Активен        | <b>WC</b>                | 2024097168649 |           | Сафиуллина Елена Сергеевна                                  |             | Да               | Her         |  |  |
| 2586                                                                   | Активен        | <b>WC</b>                | 2741872084665 |           | Нефедова Анастасия Викторовна                               |             | Да               | <b>Нет</b>  |  |  |
| $\equiv$ 2587                                                          | Активен        | <b>WC</b>                | 2410424876767 |           | Шевнина Светлана Геннадьевна                                |             | Да               | <b>Her</b>  |  |  |
| $-12589$                                                               | Активен        | <b>WC</b>                | 2884610645275 |           | Газеева Надежда Авхатовна                                   |             | Да               | Her         |  |  |
| $- 2590$                                                               | Активен        | <b>WC</b>                | 2546408617429 |           | Смышляева Роза Фаязовна                                     |             | Да               | Her         |  |  |
| $\equiv$ 2592                                                          | Активен        | <b>WC</b>                | 2962246784015 |           | Шакирова Альбина Рашитовна                                  |             | Да               | <b>Her</b>  |  |  |
| $-12593$                                                               | Активен        | <b>WC</b>                | 2617466241809 |           | Равилова Василя Тагирзяновна                                |             | Да               | Her         |  |  |
| $-2597$                                                                | Активен        | <b>WC</b>                | 2372167360487 |           | Гагарина Надежда Николаевна                                 |             | Да               | Her         |  |  |
| $\equiv$ 2599                                                          | Активен        | <b>WC</b>                | 2731872054669 |           | Хуснутдинов Рафаэль Ваккасович                              |             | Да               | Her         |  |  |
| $-12600$                                                               | <b>Активен</b> | <b>WC</b>                | 2410423876461 |           | Тукманова Гузель Ильдаровна                                 |             | Да               | Her         |  |  |

Рис.8.1.1. Редактирование свойств карт доступа

Появится форма, в которой можно изменить свойства карты, изменяя значения в соответствующих полях (рис.8.1.2). Чтобы сохранить измененные данные, нажмите кнопку «Ok», чтобы закрыть форму без сохранения – кнопку «Отмена».

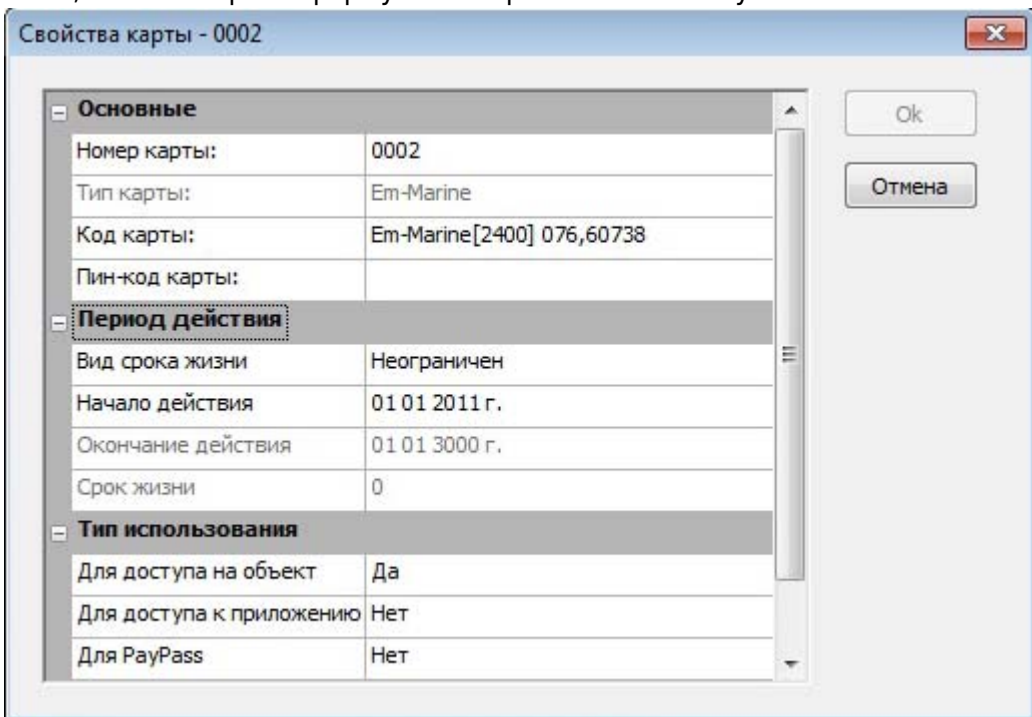

Рис.8.1.2.Редактирование свойств карт доступа

# **Создание карты**

Чтобы завести новую карту в системе нажмите кнопку «Создать» на панели инструментов в окне «Пластиковые карты» (рис.8.2.1). Также вы можете поднести карту к считывателю, и если карта не зарегистрирована в системе, то вам будет предложено ее зарегистрировать.

| • Пластиковые карты                                                                                                    |                |                |               |           |                                                              |             |                  |             |  |  |
|----------------------------------------------------------------------------------------------------|----------------|----------------|---------------|-----------|--------------------------------------------------------------|-------------|------------------|-------------|--|--|
| $\overline{\text{C}}$ оздать $\overline{\text{X}}$ $\overline{\text{C}}$ Свойства $\overline{\text{C}}$ $\overline{\text{C}}$ Удалить $\phi$ |                |                |               |           |                                                              |             |                  |             |  |  |
| Тип карт: WC                                                                                                    |                | $\overline{ }$ | Номер карты:  | не более: | 400 - Найти   Ц. Перейти к контрагенту   23 Неавторизованные |             |                  |             |  |  |
| Номер карты                                                                                                    | Статус         | Тип карты      | Код карты     |           | Владелец                                                     | Комментарий | Доступ на объект | Для PayPass |  |  |
| $\equiv$ 2578                                                                                                    | <b>Активен</b> | <b>WC</b>      | 2266784602153 |           | Тарыкина Анна Михайловна                                     |             | Да               | Her         |  |  |
| $-2579$                                                                                                    | <b>Активен</b> | <b>WC</b>      | 2965246785013 |           | Исхакова Лилия Наиловна                                      |             | Да               | Her         |  |  |
| $= 2581$                                                                                                    | <b>Активен</b> | <b>WC</b>      | 2372163560485 |           | Галимзянов Руслан Фаридович                                  |             | Да               | Her         |  |  |
| $\equiv$ 2585                                                                                                    | <b>Активен</b> | WC             | 2024097168649 |           | Сафиуллина Елена Сергеевна                                   |             | Да               | Her         |  |  |
| 2586                                                                                                    | <b>Активен</b> | <b>WC</b>      | 2741872084665 |           | Нефедова Анастасия Викторовна                                |             | Да               | Нет         |  |  |
| $\equiv$ 2587                                                                                                    | <b>Активен</b> | WC             | 2410424876767 |           | Шевнина Светлана Геннадьевна                                 |             | Да               | Her         |  |  |
| $\frac{1}{2}$ 2589                                                                                                    | <b>Активен</b> | <b>WC</b>      | 2884610645275 |           | Газеева Надежда Авхатовна                                    |             | Да               | Her         |  |  |
| $\equiv$ 2590                                                                                                    | <b>Активен</b> | <b>WC</b>      | 2546408617429 |           | Смышляева Роза Фаязовна                                      |             | Да               | Her         |  |  |
| $\equiv$ 2592                                                                                                    | <b>Активен</b> | WC             | 2962246784015 |           | Шакирова Альбина Рашитовна                                   |             | Да               | Her         |  |  |
| $\frac{1}{2}$ 2593                                                                                                    | Активен        | <b>WC</b>      | 2617466241809 |           | Равилова Василя Тагирзяновна                                 |             | Да               | Her         |  |  |
| $\equiv$ 2597                                                                                                    | Активен        | WC             | 2372167360487 |           | Гагарина Надежда Николаевна                                  |             | Да               | Her         |  |  |
| $\frac{1}{2}$ 2599                                                                                                    | Активен        | <b>WC</b>      | 2731872054669 |           | Хуснутдинов Рафаэль Ваккасович                               |             | Да               | Her         |  |  |
| $= 2600$                                                                                                    | Активен        | WC             | 2410423876461 |           | Тукманова Гузель Ильдаровна                                  |             | Да               | Her         |  |  |

Рис.8.2.1. Создание карты доступа

В появившемся окне «Новая карта» задайте свойства новой карты: ее номер, тип, код, период действия и тип использования (рис.8.2.2). При втором варианте регистрации поле «Код карты» уже содержит информацию о карте. После того как необходимые данные введены нажмите кнопку «Ok».

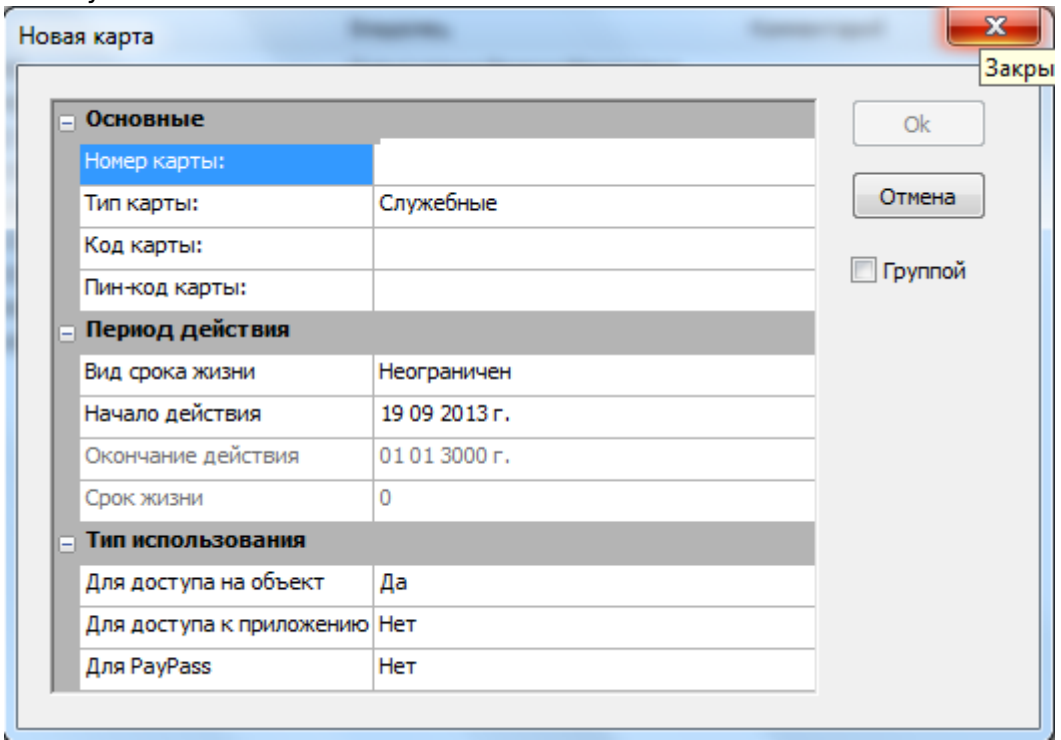

Рис.8.2.2.Создание карты доступа

В данном окне можно создавать карты группой.

#### **Для этого необходимо:**

- Поставить галочку в пункте «Группой» (рис.8.2.3);
- Отметить с какой цифры начинать нумерацию карты («С номера» на рис.8.2.3. Данный номер будет отображаться в столбце «Номер карты»);
- Поочередно подносить карты к считывателю (при этом цифра в поле «С номера» автоматически будет увеличиваться на 1 рис. 8.2.4);
- Закрыть данное окно;
- Нажать на кнопку «Найти» (рис. 8.2.5);
- После чего вы увидите внесенные карты (рис. 8.2.5).

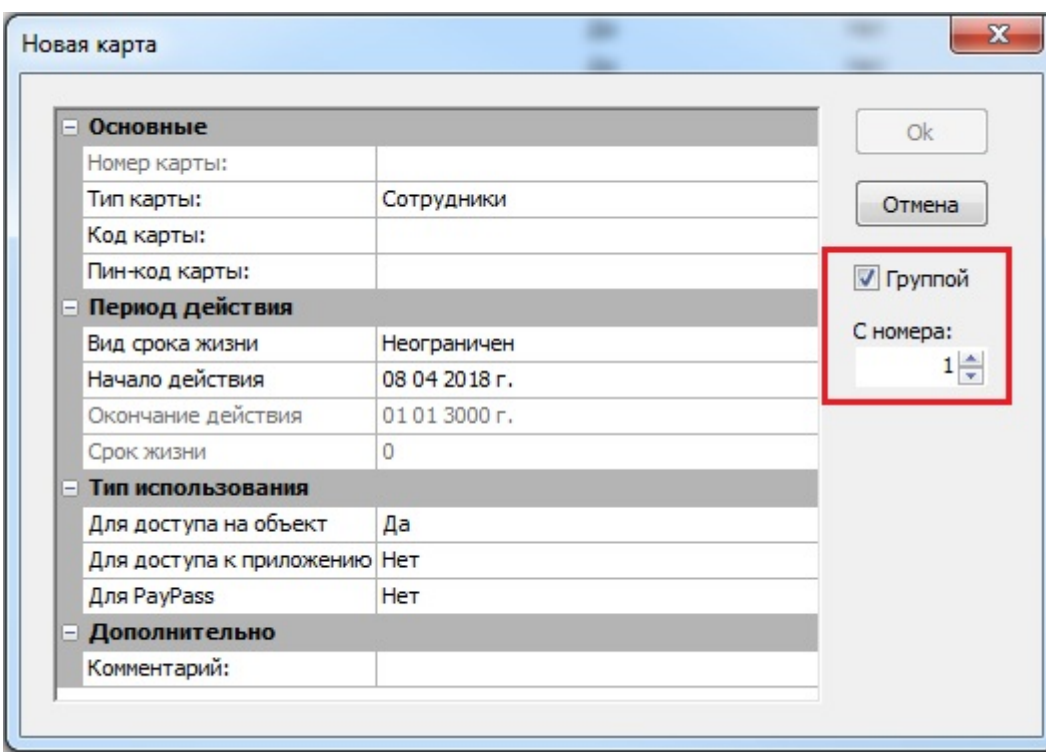

Рис.8.2.3.Создание карт группой

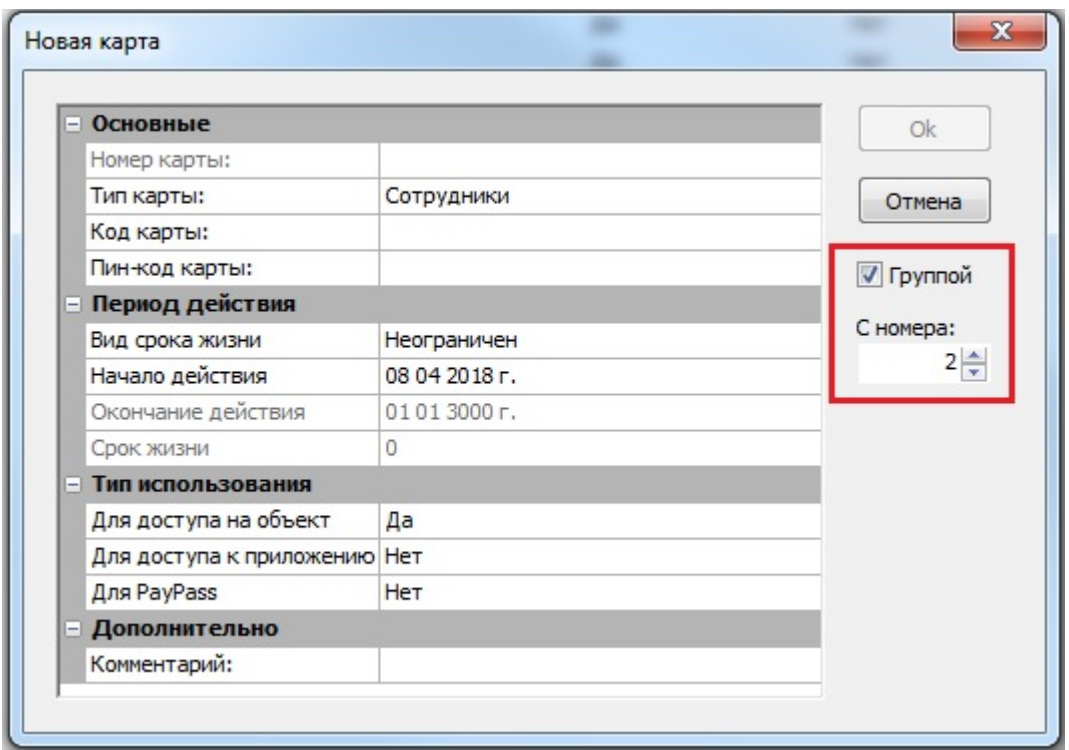

Рис.8.2.4.Увеличение номера

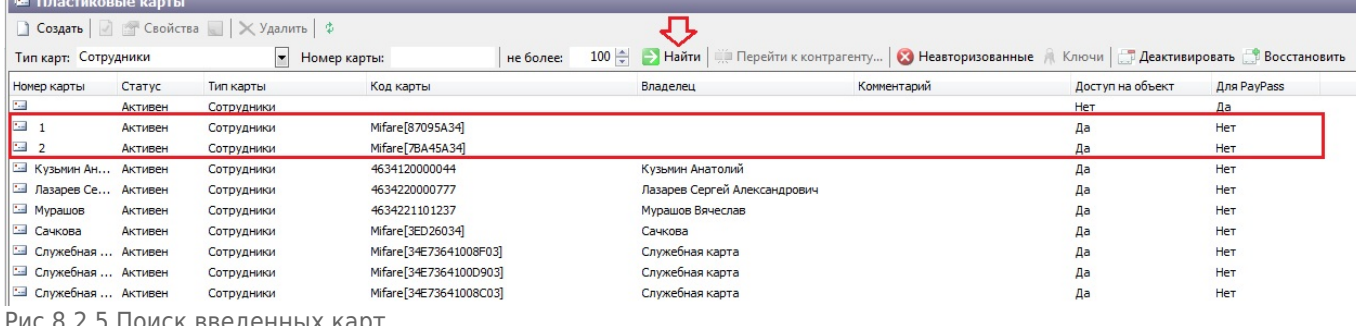

Рис.8.2.5.Поиск введенных карт

### **Управление статусом карты**

Карта может иметь два статуса: активен и блокирован. Для того чтобы изменить текущий статус карты выберите карту и нажмите кнопку «Запретить/Разрешить» (в зависимости от текущего статуса) на панели инструментов или выберите соответствующий пункт в контекстном меню карты (рис.8.3.1).

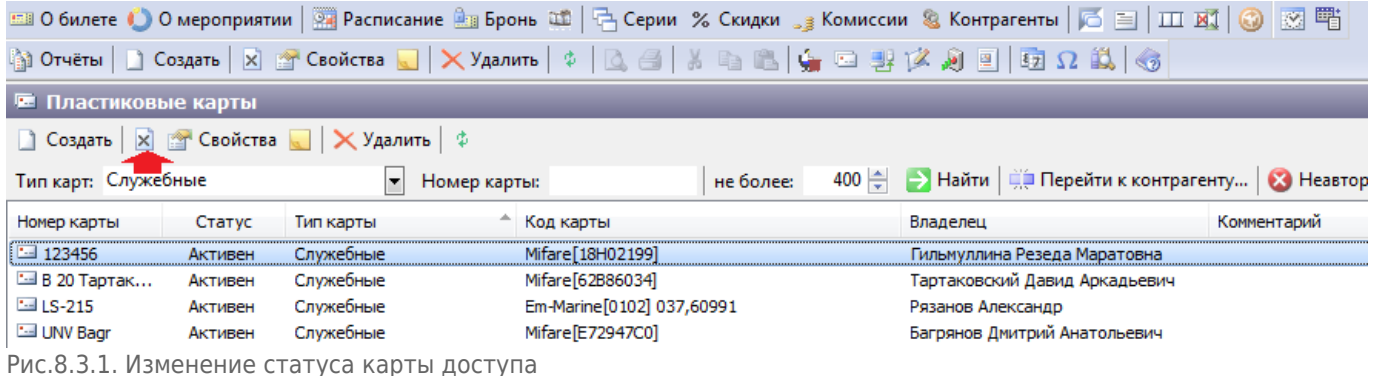

# **Удаление карты**

Чтобы удалить карту из системы сначала необходимо удалить связь данной карты с клиентом (в режиме работы с контрагентами). Затем нажать кнопку «Удалить» на панели инструментов (рис.8.4.1).

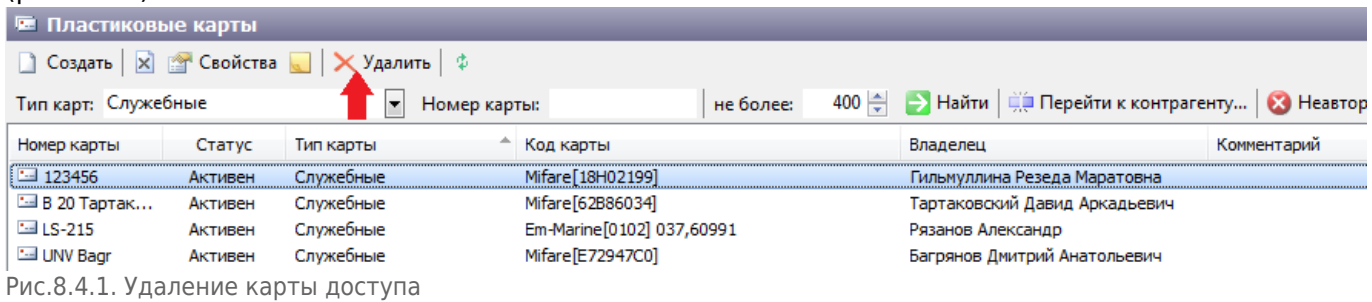

From: <http://lenta-sport.infomatika.ru/>- **Лента-Спорт** Permanent link: **[http://lenta-sport.infomatika.ru/manager/karty\\_dostupa](http://lenta-sport.infomatika.ru/manager/karty_dostupa)** Last update: **21.05.2020 11:43**

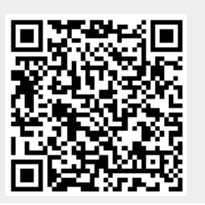